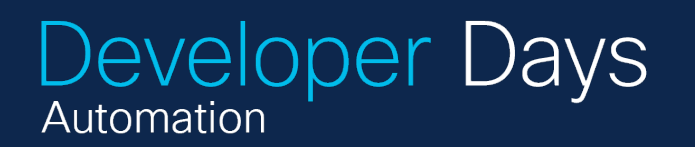

#### ahah **CISCO**

The bridge to possible

 $ee//$ 

### Good Practices in NSO Development

Blaž Dolenc Software Engineer @Flint SI

#### "Dobra priprava na delo je polovica uspeha."

Slovenian proverb

#### "Good preparation before work is half the success."

Slovenian proverb

Me working on my first NSO project, circa 2016, colorized

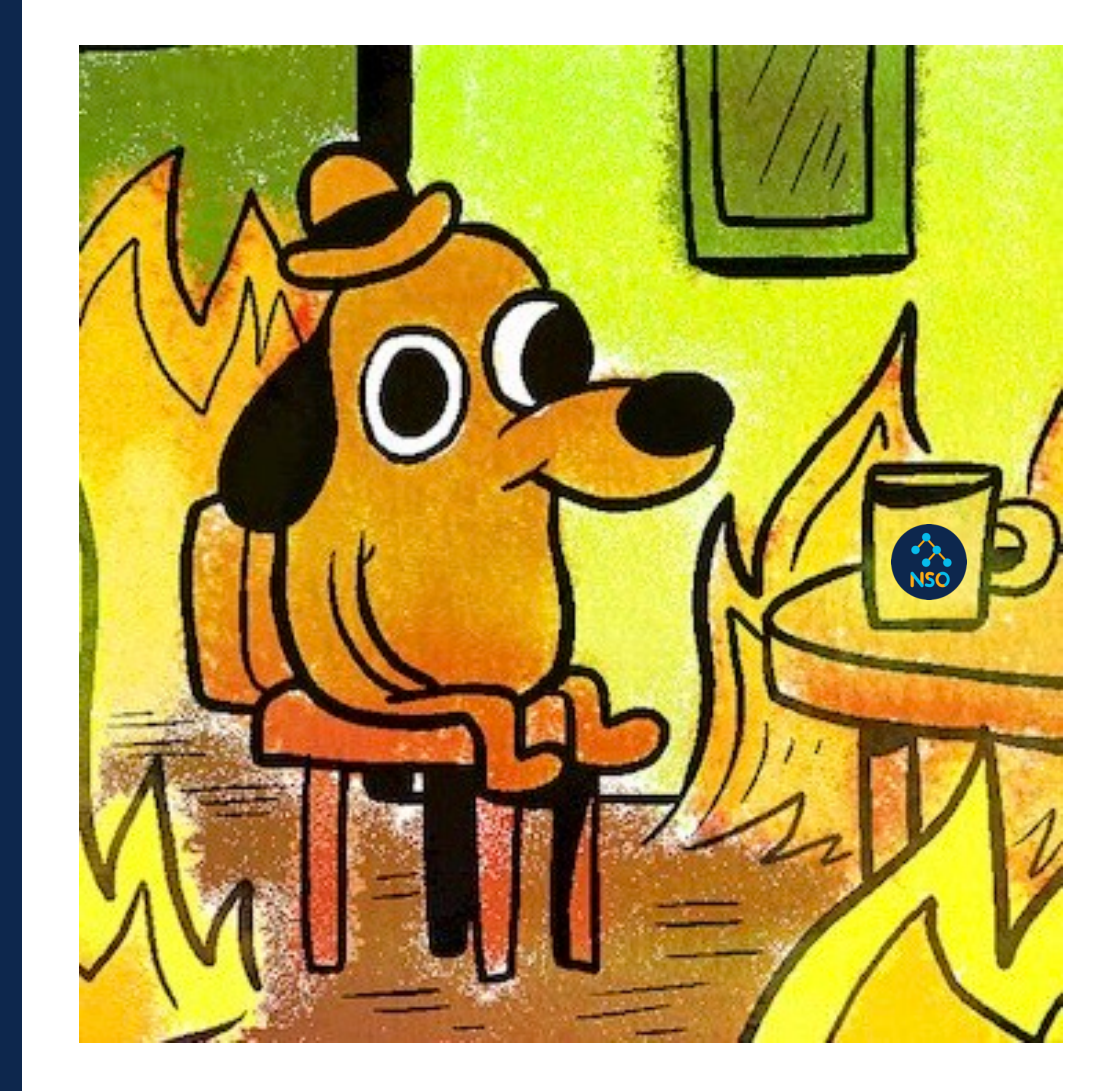

#### The problem?

- Adhoc test environments
- No control over versions of NSO, dependencies and software
- Testing just on netsim
- No CI/CD

#### What to do to make NSO development a delightful experience?

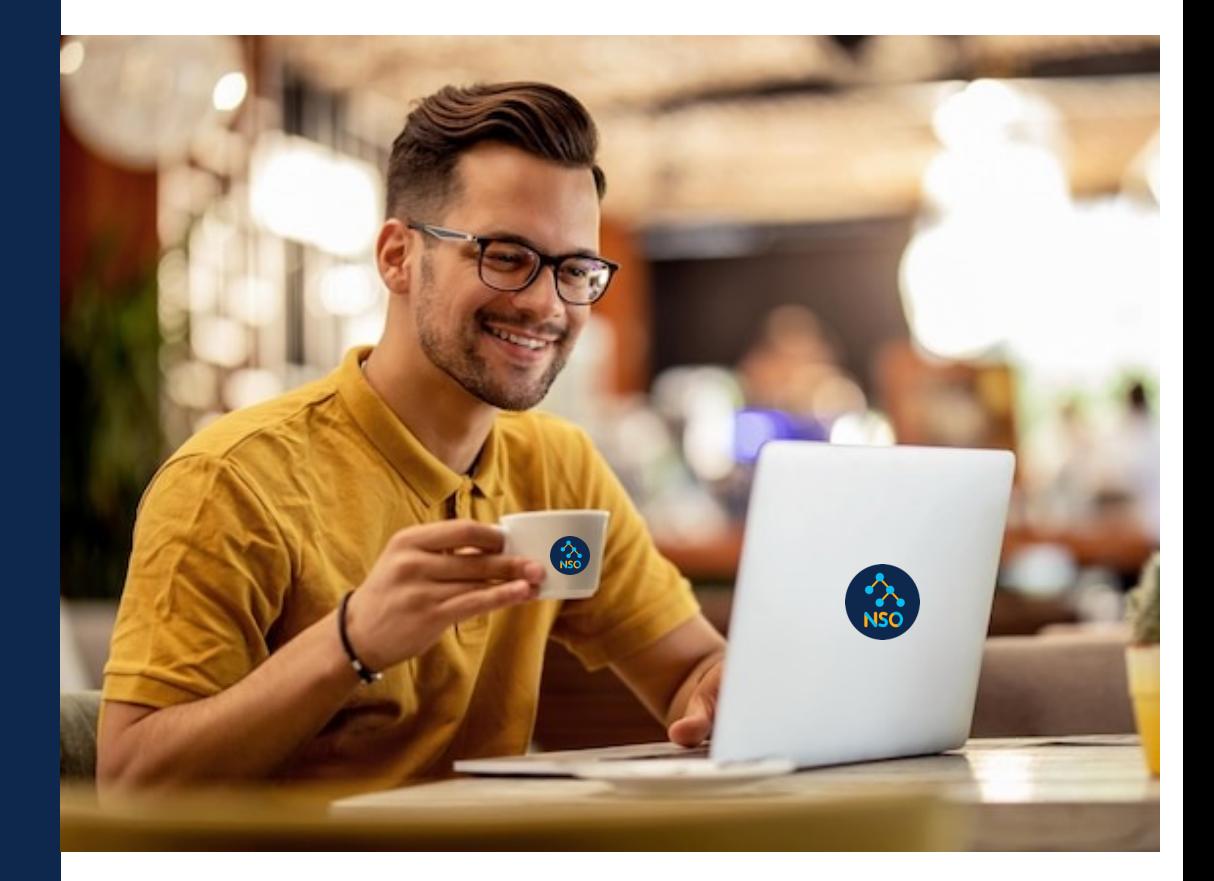

### \$ whoami

- Blaž Dolenc, Software Engineer @ Flint SI
- Working as consultant @Deutsche Telekom for the past 5 years
- CCSI delivering and developing NSO trainings and other learning materials
- Reach out blaz.dolenc@flintmail.com

# Tip #1 Lint your code

loopback/orc/Makefi

all: fxs pylint le

...

#### pylint:

pylint --rcfile=.pylintrc ../python/loopback

pylint --generate-rcfile > loopback/src/.pylintrc

loopback/src<mark>/Makefi</mark>

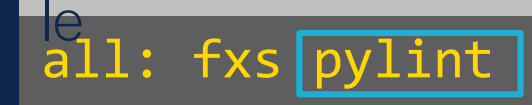

...

#### pylint: pylint --rcfile=.pylintrc ../python/loopback

pylint --generate-rcfile > loopback/src/.pylintrc

developer:~ > **make -C ~/loopback/src/ all**

make: Entering directory '~/loopback/src'pylint --rcfile=.pylintrc ../python/loopback\*\*\*\*\*\*\*\*\*\*\*\*\*\* Module loopback.loopback~/loopback/python/loopback/loopback.py:1:0: C0114: Missing module docstring (missing-module-docstring)~/loopback/python/loopback/loopback.py:6:0: C0115: Missing class docstring (missing-class-docstring)~/loopback/python/loopback/loopback.py:8:4: C0116: Missing function or method docstring (missing-function-docstring)~/loopback/python/loopback/loopback.py:20:8: W0622: Redefining built-in 'vars' (redefined-builtin)~/loopback/python/loopback/loopback.py:9:49: W0212: Access to a protected member path of a client class (protectedaccess)~/loopback/python/loopback/loopback.py:29:0: C0115: Missing class docstring (missing-classdocstring)~/loopback/python/loopback/loopback.py:3:0: C0411: standard import "import ipaddress" should be placed before "import ncs" (wrong-import-order)-- $-$ Your code has been rated at 6.96/10 (previous run: 6.96/10, +0.00)make: \*\*\* [Makefile:32: pylint] Error 20 make: Leaving directory '~/loopback/src'

developer:~ > **make -C ~/loopback/src/ all**

make: Entering directory '~/loopback/src'pylint --rcfile=.pylintrc ../python/loopback\*\*\*\*\*\*\*\*\*\*\*\*\* Module loopback.loopback~/loopback/python/loopback/loopback.py:1:0: C0114: Missing module docstring (missing-module-docstring)~/loopback/python/loopback/loopback.py:6:0: C0115: Missing class docstring (missing-class-docstring)~/loopback/python/loopback/loopback.py:8:4: C0116: Missing function or method docstring (missing-function-docstring)~/loopback/python/loopback/loopback.py:20:8: W0622: Redefining built-in 'vars' (redefined-builtin)~/loopback/python/loopback/loopback.py:9:49: W0212: Access to a protected member path of a client class (protectedaccess)~/loopback/python/loopback/loopback.py:29:0: C0115: Missing class docstring (missing-classdocstring)~/loopback/python/loopback/loopback.py:3:0: C0411: standard import "import ipaddress" should be placed before "import ncs" (wrong-import-order)---- $-$ --Your code has been rated at 6.96/10 (previous run: 6.96/10, +0.00)make:  $***$ [Makefile:32: pylint] Error 20

make: Leaving directory '~/loopback/src'

developer:~ > **make -C ~/loopback/src/ all**

make: Entering directory '~/loopback/src'pylint --rcfile=.pylintrc ../python/loopback\*\*\*\*\*\*\*\*\*\*\*\*\* Module loopback.loopback~/loopback/python/loopback/loopback.py:1:0: C0114: Missing module docstring (missing-module-docstring)~/loopback/python/loopback/loopback.py:6:0: C0115: Missing class docstring (missing-class-docstring)~/loopback/python/loopback/loopback.py:8:4: C0116: Missing function or method docstring (missing-function-do $\frac{1}{2}$  mpont pcc method docstring (missing-tunction-derivation).<br>Redefining built-in 'vars' (redefined **i**mport ncs words). What we have the set of the set of the set of the s Access to a protected member path of  $\arccos$ )~/loopback/python/loopback/loopsing  $\arccos$  docstring  $\arccos$  docstring  $\arccos$  docstring  $\arccos$ docstring)~/loopback/python/loopback. should be placed before "import ncs" ----Your code has been rated at 6.96/10 (previous run: 6.96/10, +0.000)make: \*\*\* [Makefile:32: pylint] Error 20 <code>make: Leaving directory '~/loopback/</code> <code>import ipaddress</code> from ncs.application import Service import ipaddress import ncs

from ncs.application import Service

# Tip #2 Invest in development and test environments

### What to choose?

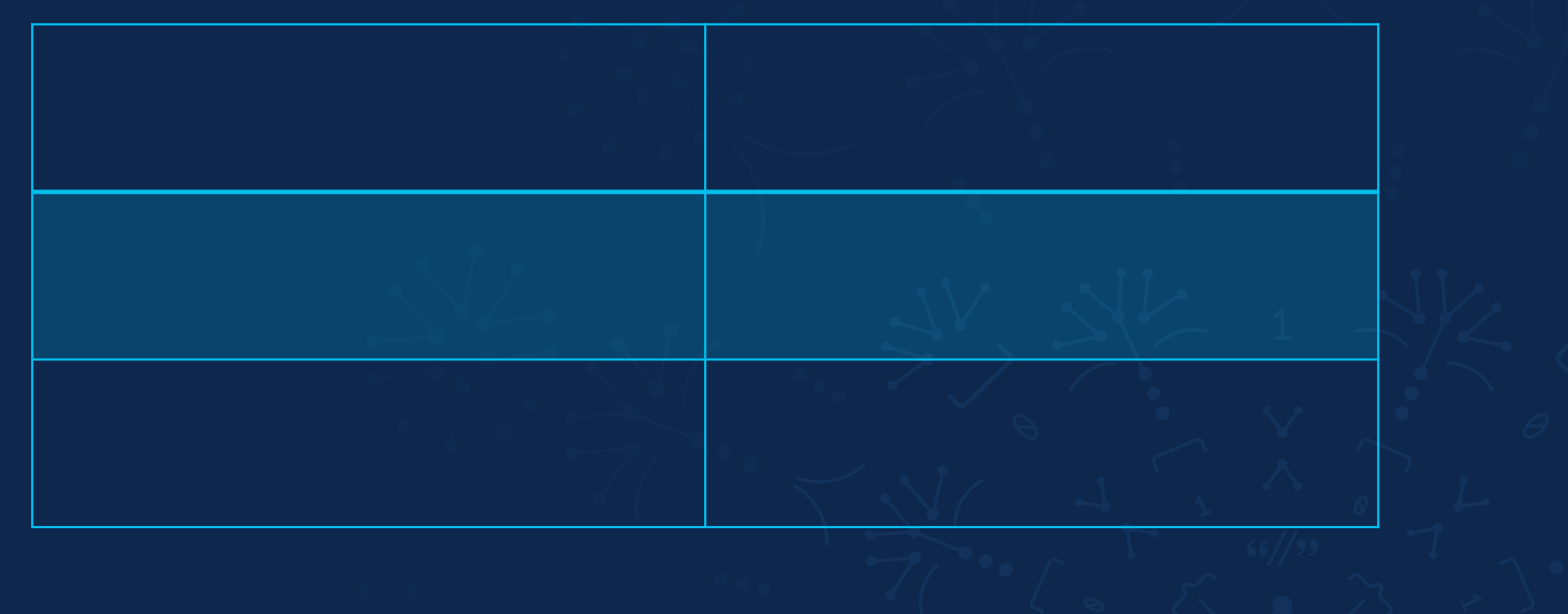

## Netsim

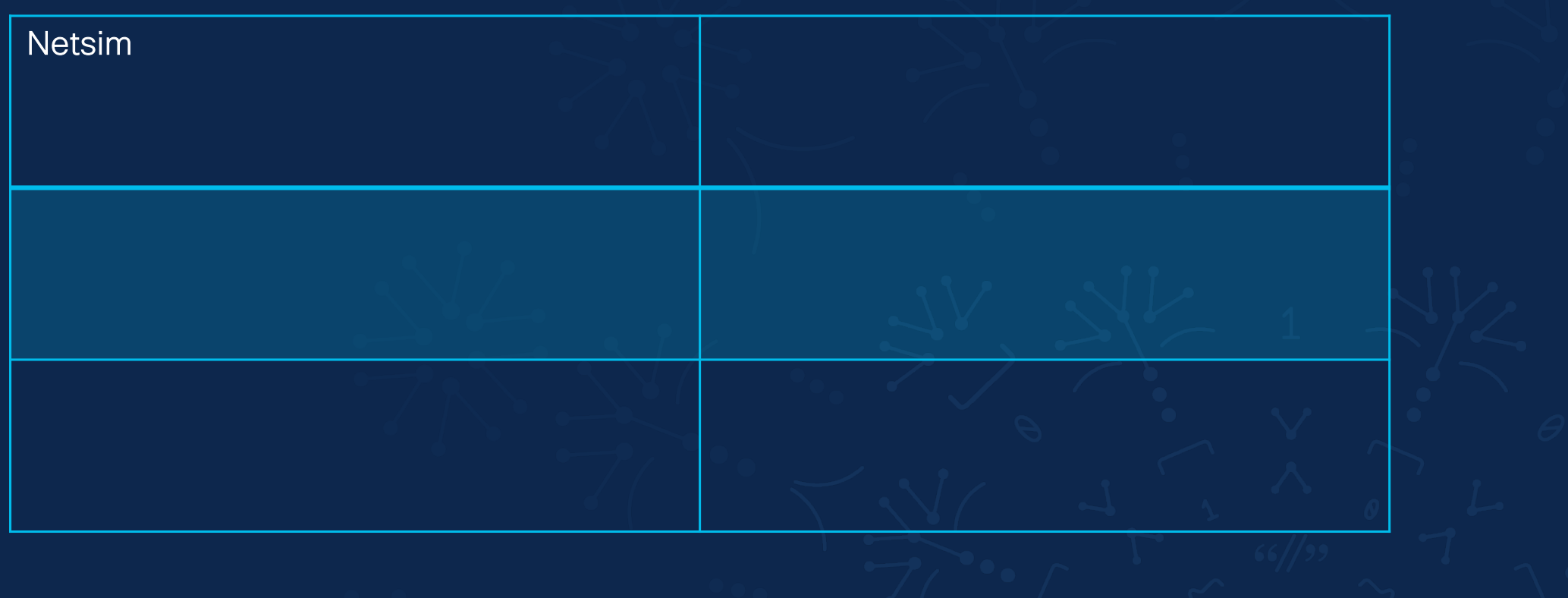

## Netsim

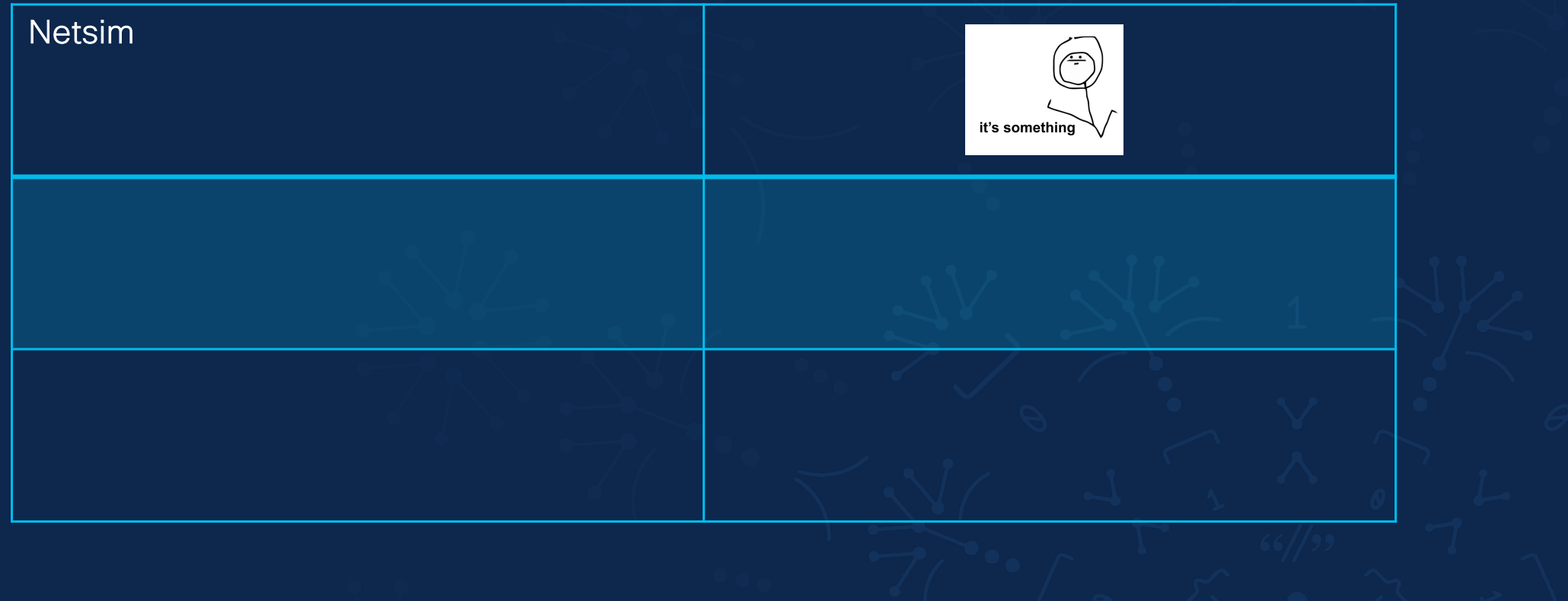

## Physical devices

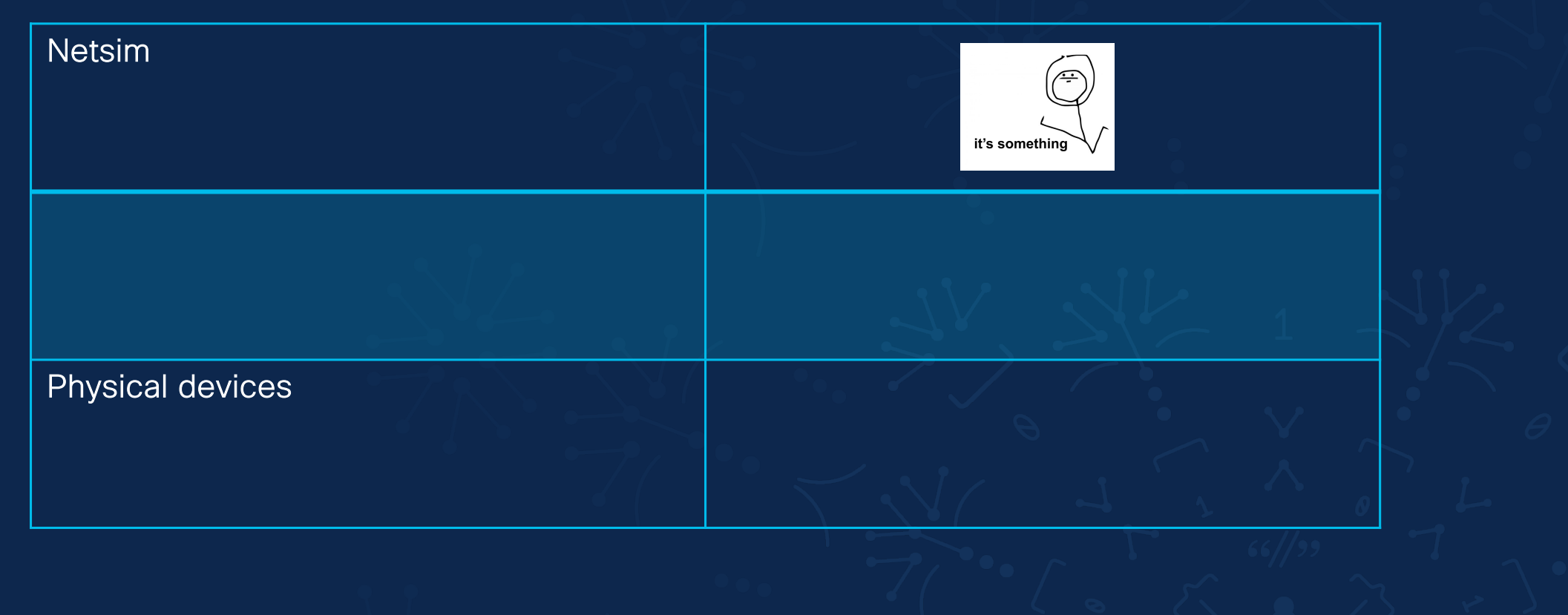

## Physical devices

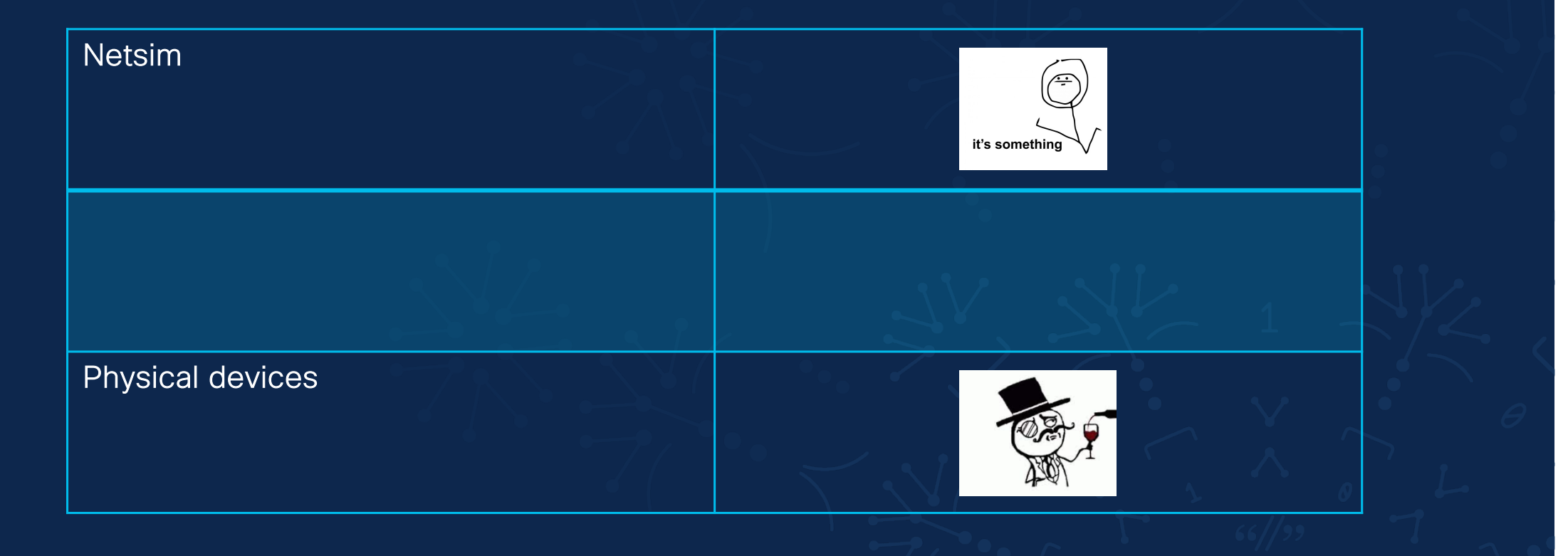

### Virtual routers

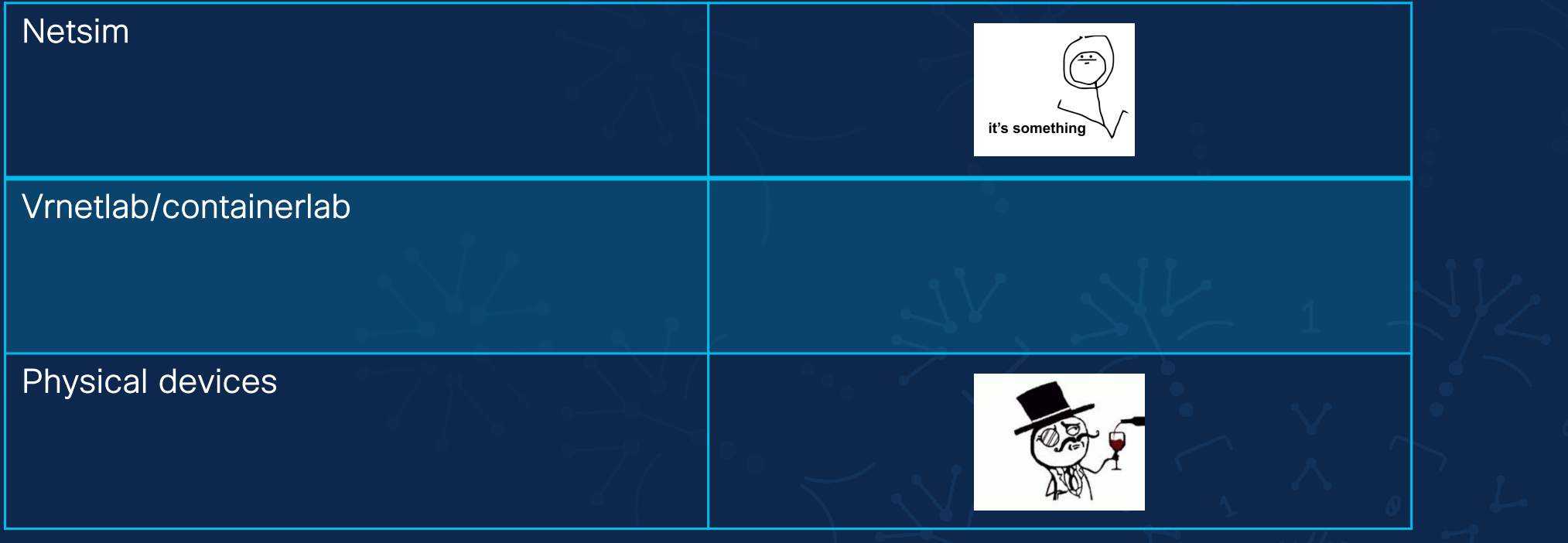

### Virtual routers

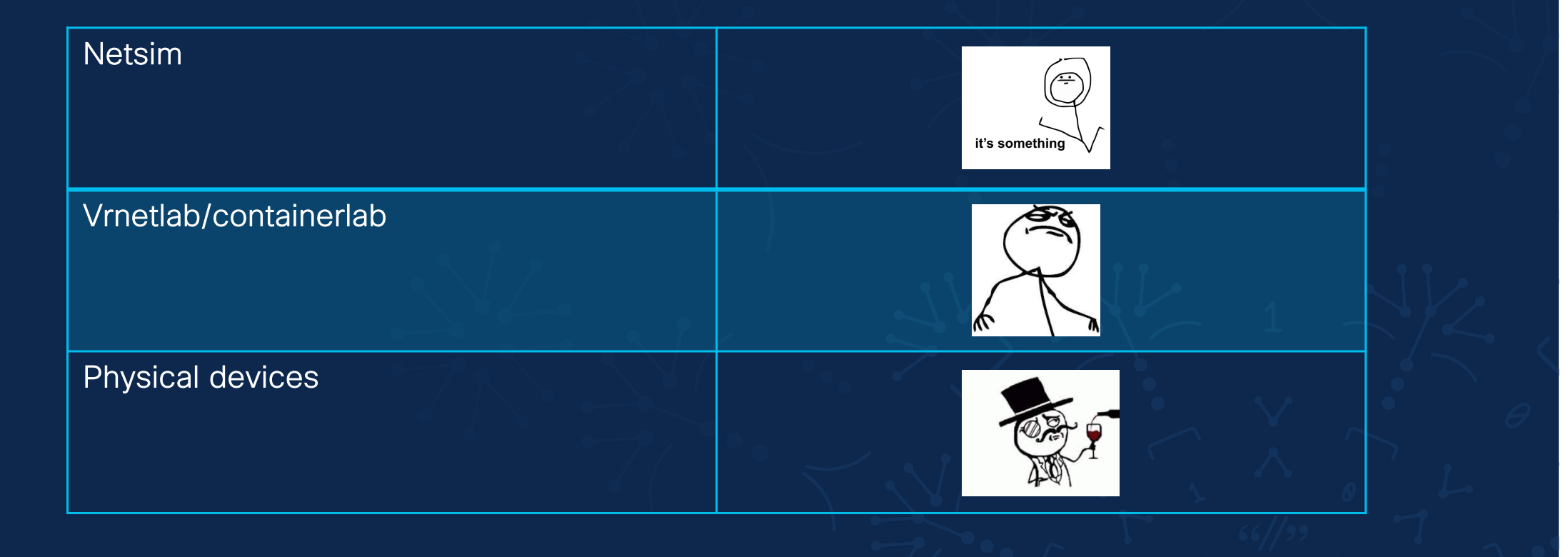

#### Test with virtual routers tester<sub>v</sub>

#### full full-netsim quick quick-netsim s

### Test environments

testenv

#### full s

service-config.xml topology.json test.mk full-netsim quick quick-netsim

#### Test environments

#### testenv

#### full s

service-config.xml topology.json test.mk full-netsim quick quick-netsim

<config >

<loopback xmlns="http://com/example/loopback"> <name>loopback0</name> <device>example-device</device> <management-intf>1</management-intf> <management-prefix>192.168.1.1/32</manage <bgp-intf>2</bgp-intf> <bgp-prefix>10.0.0.1/32</bgp-prefix> </loopback> </config>

### Test environment

#### testenv

#### full s

service-config.xml topology.json test.mk full-netsim quick quick-netsim

```
{ "routers": {
    "PE-1": { 
          "function": "PE", 
          "type": "vmx",
          "docker_network": "testenv-network
     },
     "CPE-1": { 
          "function": "CPE", 
          "type": "openwrt", 
          "docker_network": 
     }
"p2p": { 
     "PE-1": [ "CPE-1" ] 
     }
  }
}
```
### Test environments

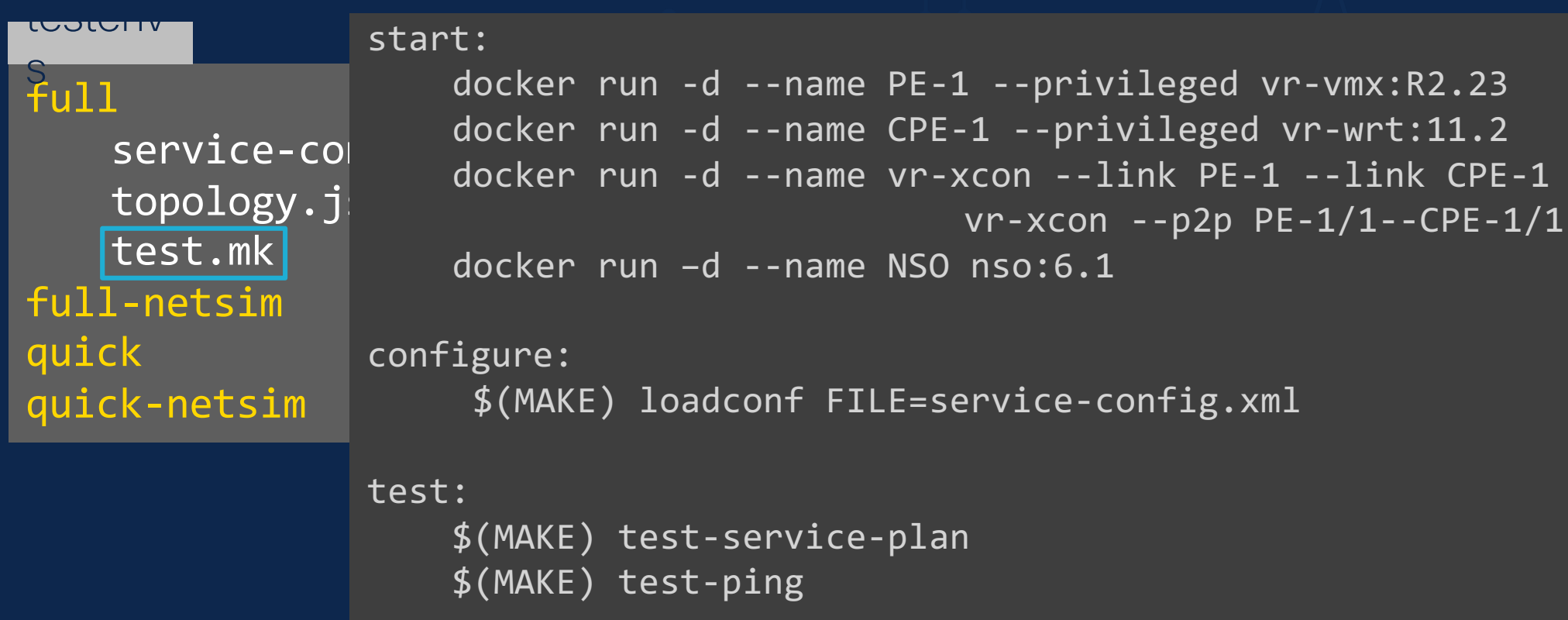

### Developer workflow

~\$ git clone git@github.com:/nso-service-dev-practices.git

- ~\$ cd nso-service-dev
- ~\$ make build
- ~\$ make -C testenvs/full start configure

### Developer workflow

~\$ git clone git@github.com:/nso-service-dev-practices.git

~\$ cd nso-service-dev

 $~\sim$ \$ make build

~\$ make -C testenvs/full start configure

NSO image with local packages

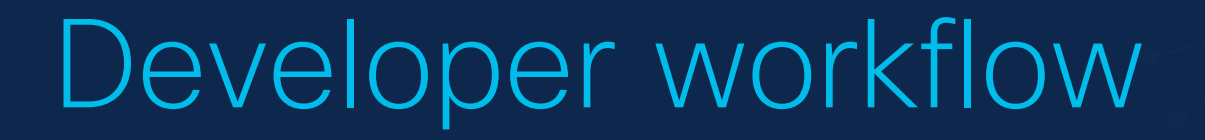

~\$ git clone git@github.com:/nso-service-dev-practices.git ~\$ cd nso-service-dev

 $~\sim$ \$ make build

~\$ make -C testenvs/full start configure

NSO image with local packages Pull in vrnetlab images and start topology

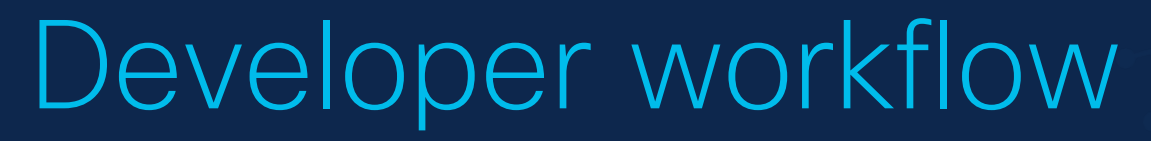

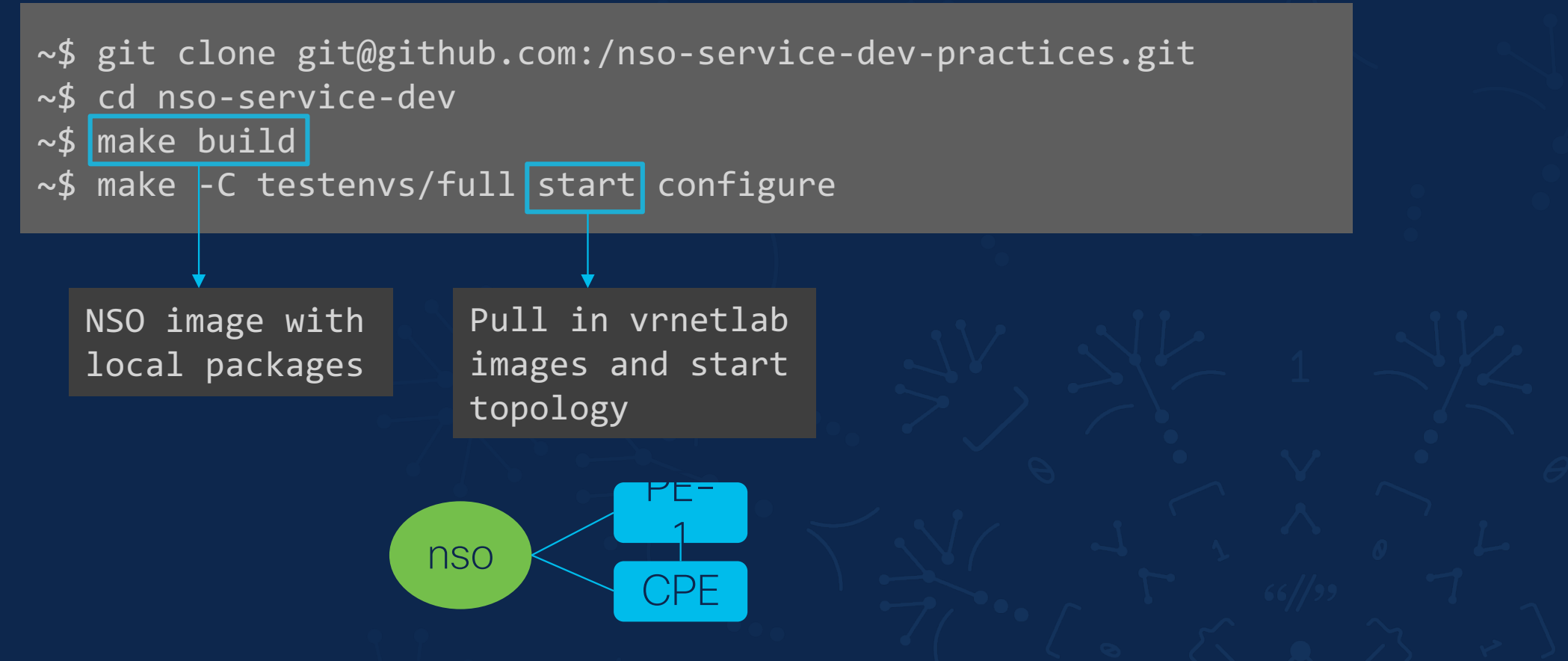

### Developer workflow

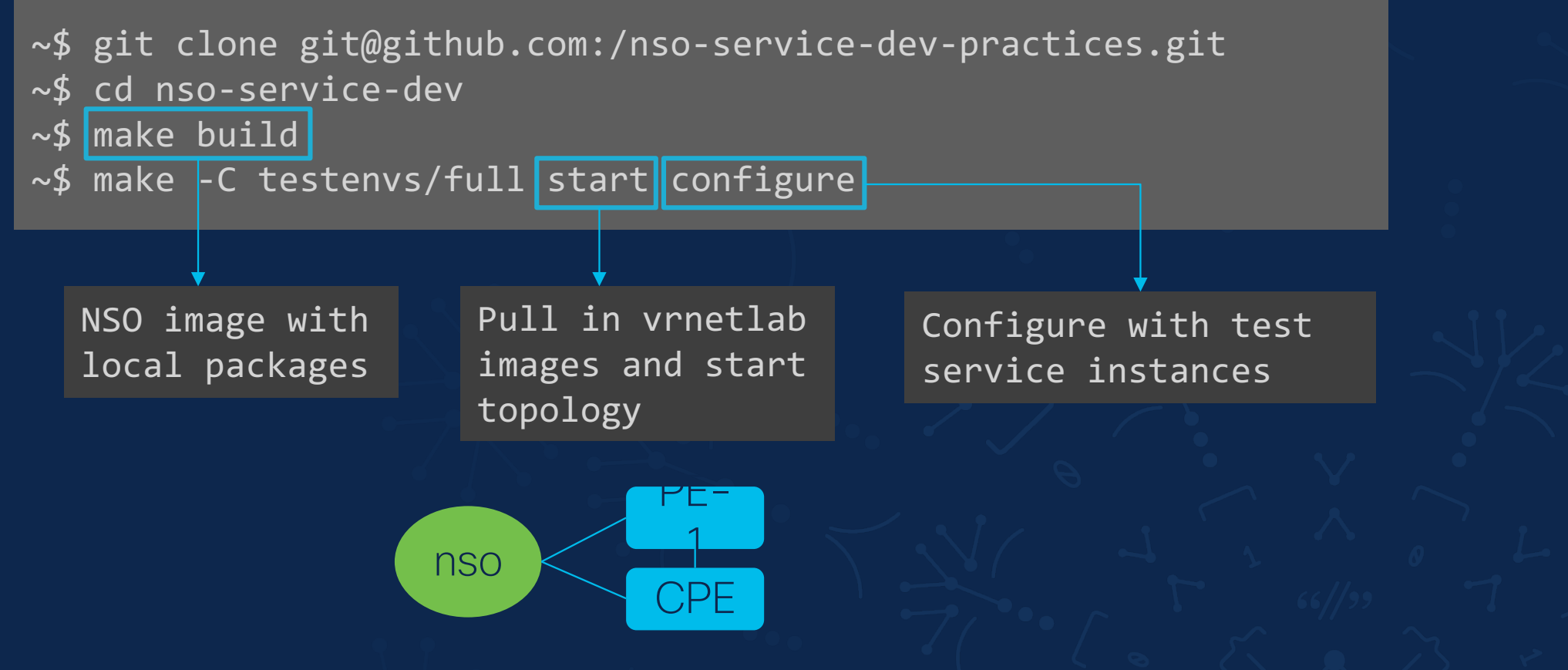

## CI/CD workflow

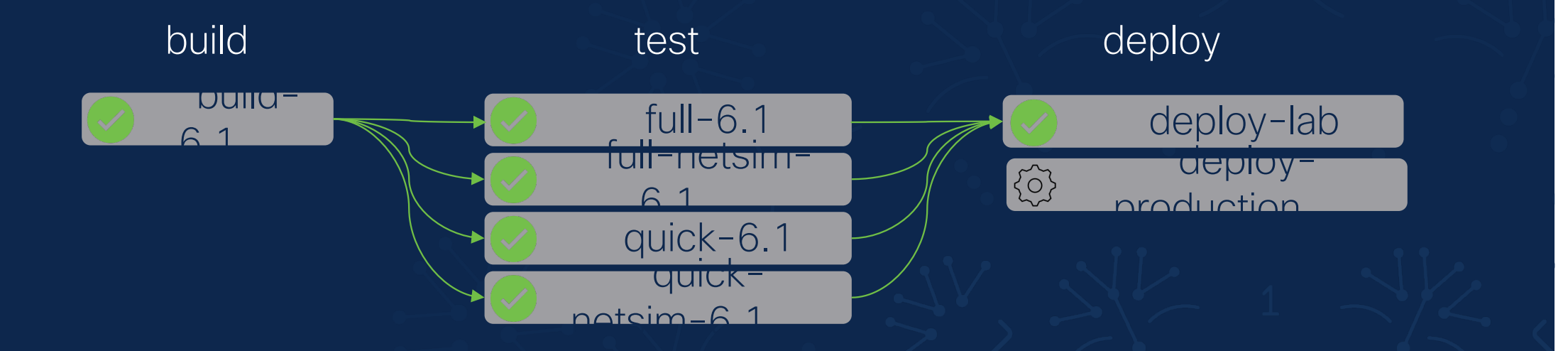

#### Want to learn more?https://gitlab.com/nso-developer/nso-docker

# Tip #3 Add device configurations to git

#### testenv

#### full s

service-config.xml topology.json test.mk expected/ output/  $full-netsim$ quick quick-netsim

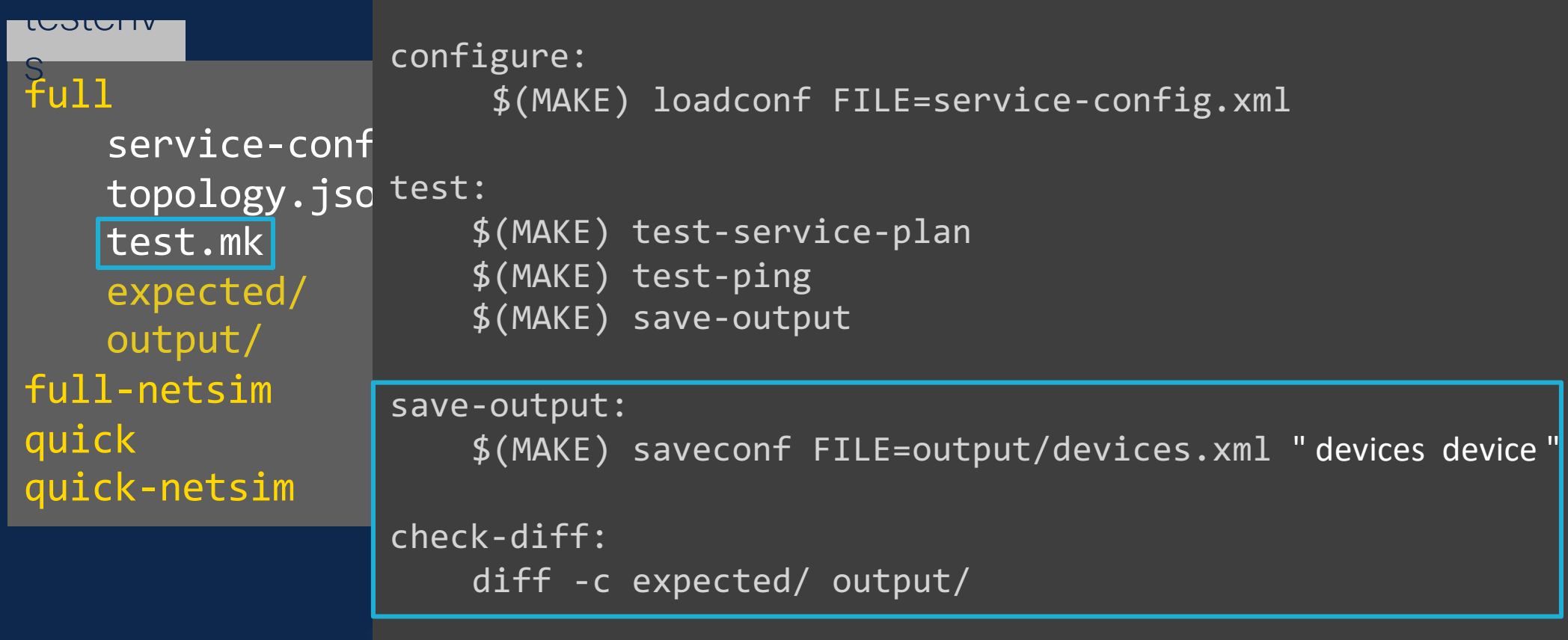

full service-config.xml topology.json test.mk expected/ output/devices.xml full-netsim quick quick-netsim s

testenv

<devices xmlns="http://tail-f.com/ns/ncs"> <device> <name>PE-1</name> <authgroup>PE-1</authgroup> <device-type> <netconf> <ned-id xmlns:juniper-junos</ned-id> </netconf> </device-type> <config> <configuration xmlns="http://xml.juniper.net/xnm/1.1/xnm"> <apply-groups>admin</apply-groups> <interfaces> <interface> <name>ge-0/0/0</name> <description>Backbone interface</description> <mtu>4400</mtu>

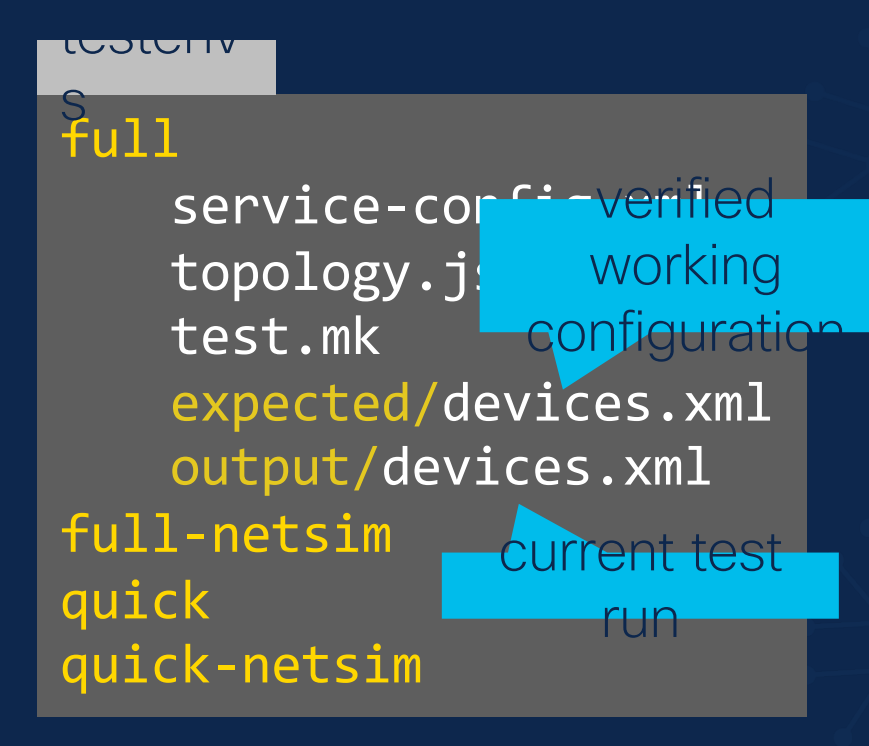

## Check diff

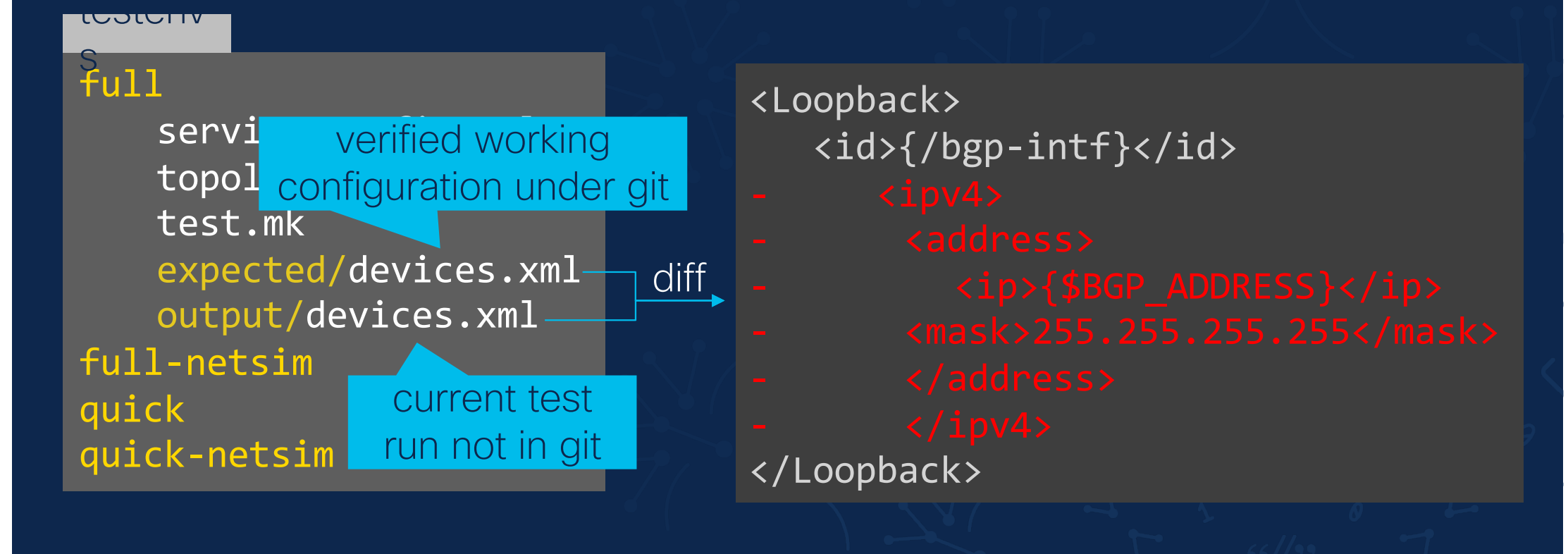

### It gets even better

Add bgp address to loopback.

main bgp-loopback

### It gets even better

Update expected device config.

Add bgp address to loopback.

#### main bgp-loopback

## Merge request

request

#### packages/loopback/python/loopback.py

- + bgp prefix = service.bgp prefix
- + self.log.debug(f'bgp-prefgix leaf is {bgp\_prefix}')
- + net =ipaddress.IPv4Network(bgp\_prefix)

#### testenvs/full/expected/devices.xml

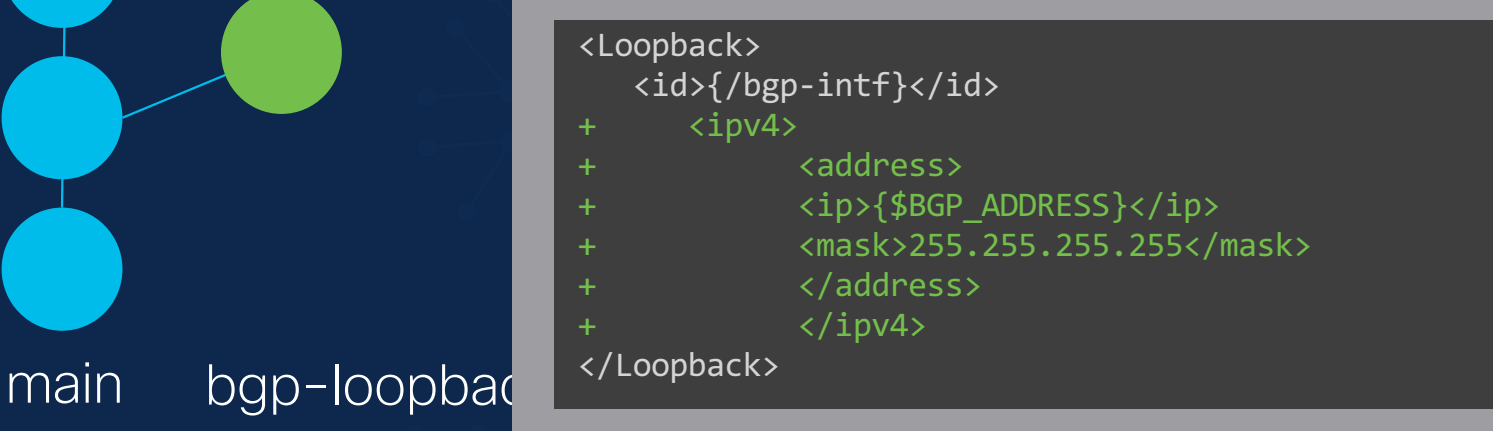

# Device configuration is reviewed

packages/loopback/python/loopback.py request

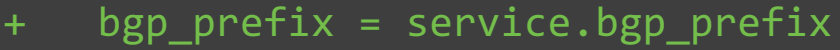

- + self.log.debug(f'bgp-prefgix leaf is {bgp\_prefix}')
- + net =ipaddress.IPv4Network(bgp\_prefix)

#### testenvs/full/expected/devices.xml

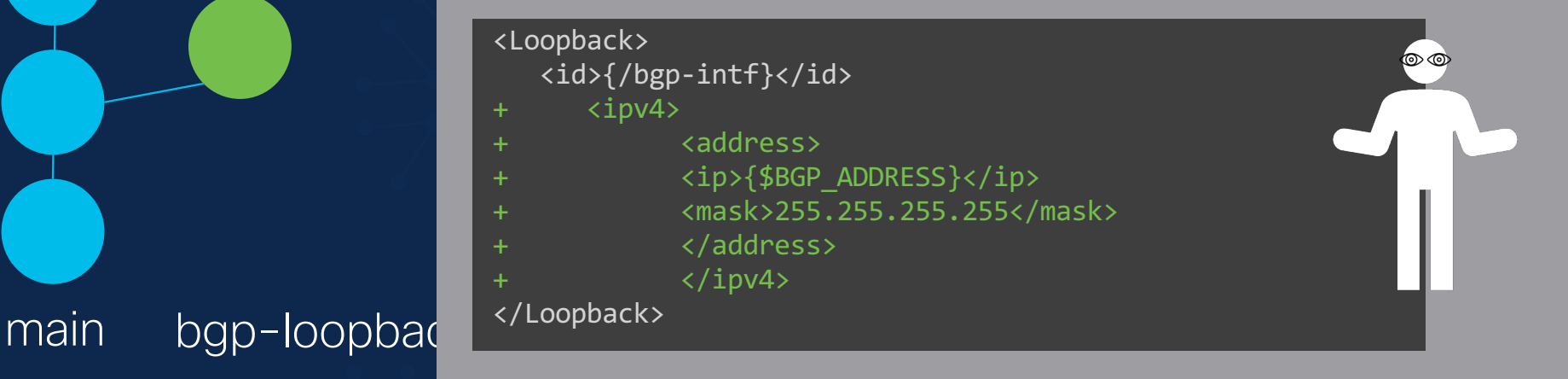

# Device configuration is reviewed

packages/loopback/python/loopback.py request

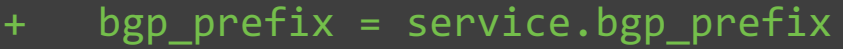

- + self.log.debug(f'bgp-prefgix leaf is {bgp\_prefix}')
- + net =ipaddress.IPv4Network(bgp\_prefix)

#### testenvs/full/expected/devices.xml

This will burn down our network please fix

main bgp-loopbac

<Loopback> <id>{/bgp-intf}</id>  $\langle$ ipv4> + <address> + <ip>{\$BGP\_ADDRESS}</ip> + <mask>255.255.255.255</mask> + </address>  $\langle$ ipv4> </Loopback>

# $Tip$  #4 Do not reinvent the wheel

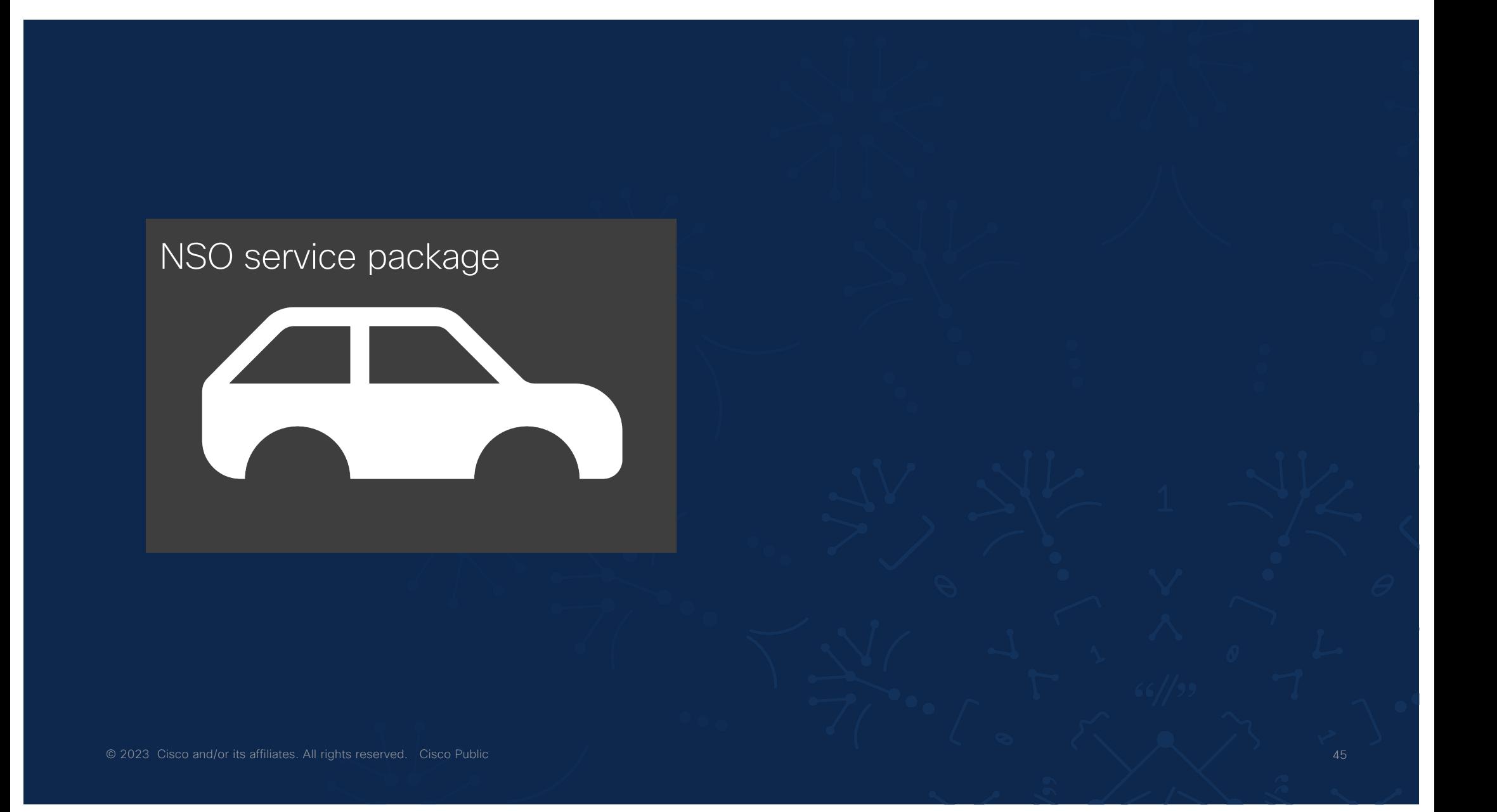

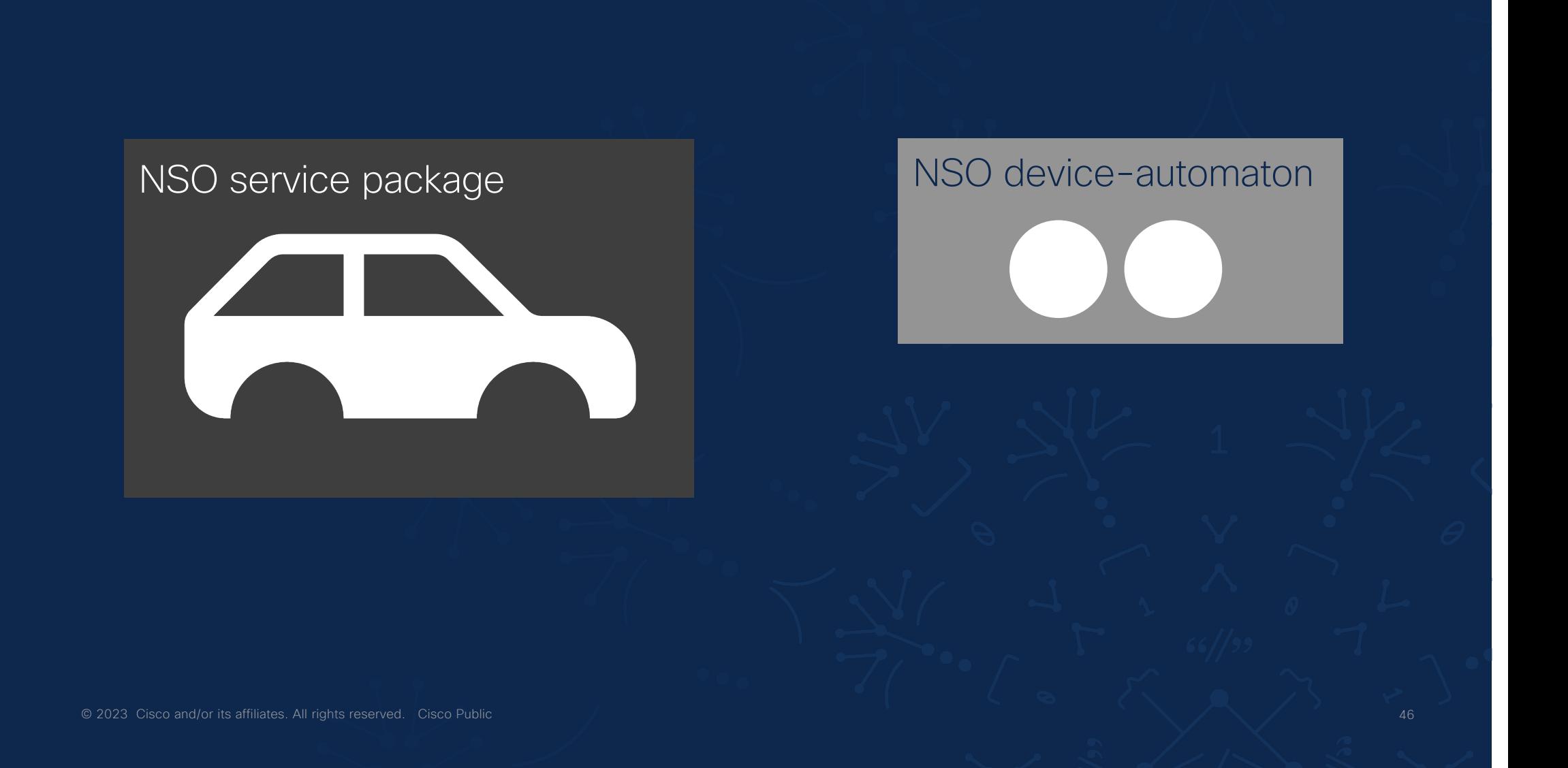

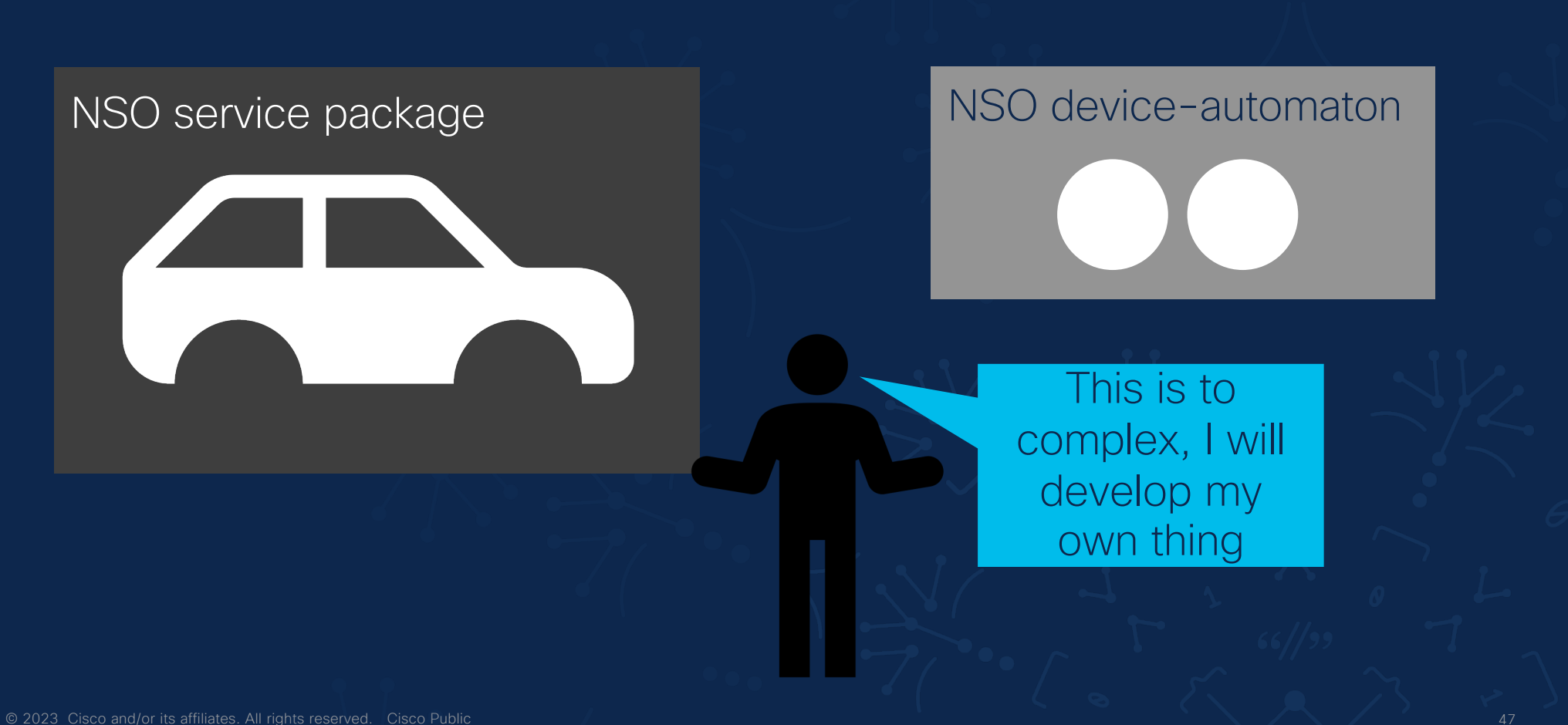

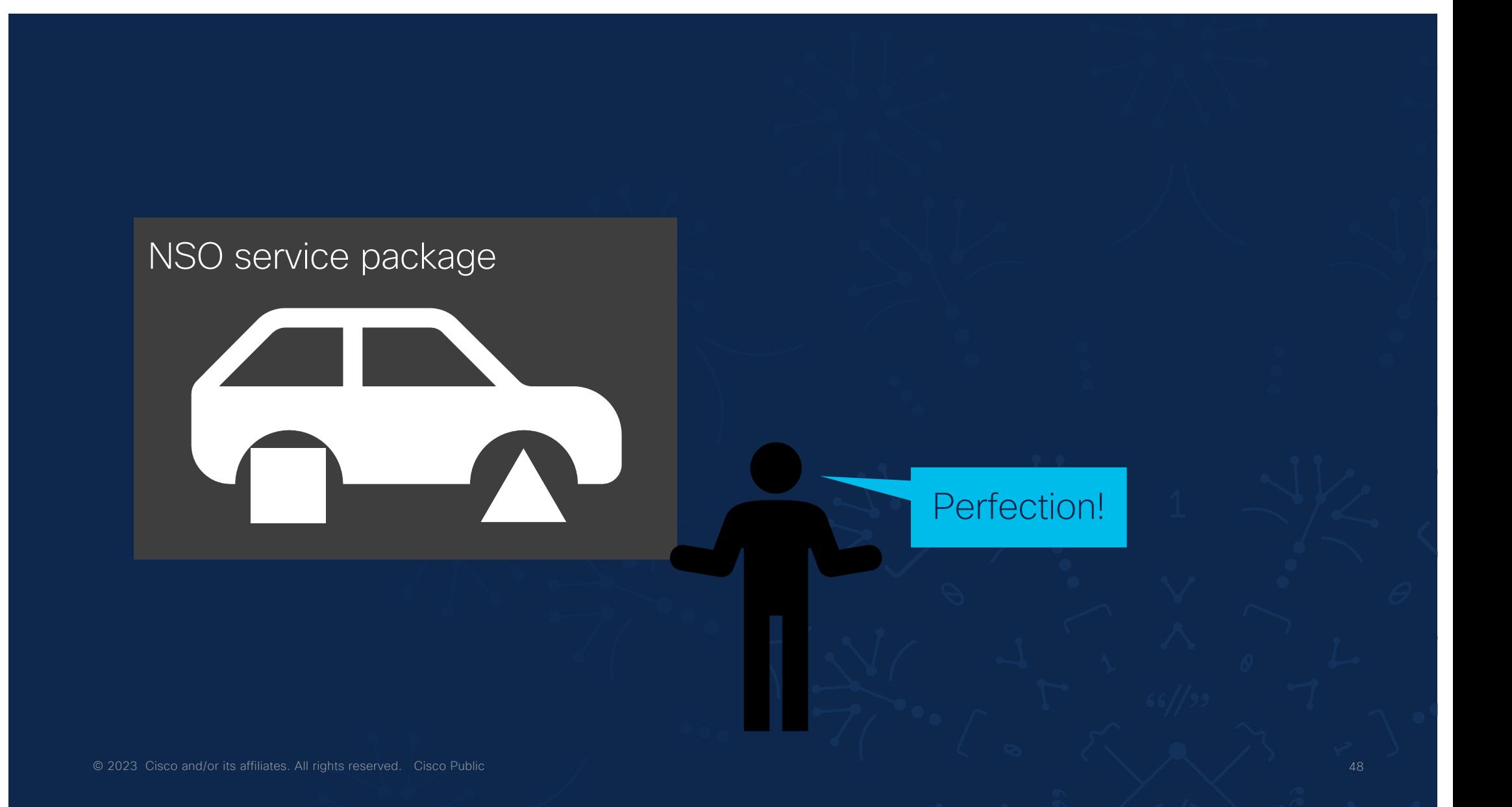

#### device-automaton

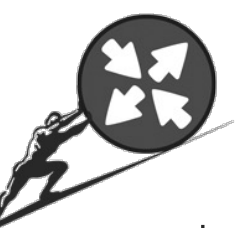

- Add devices to the NSO in a declarative way
- Multiple managementendpoint support
- device type and NED detection
- configuration syncmanagement and more
- https://gitlab.com/nsodeveloper/device-automaton

#### bgworker

- Run background worker processes in NSO
- Periodical polling of devices for operational state
- Checking if services are in sync
- HA, restarts, config changes all handled!
- https://gitlab.com/nsodeveloper/bgworker

#### nso-docker

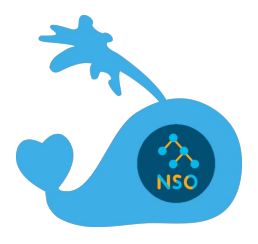

- Everything you need for running NSO in Docker
- Development and CI testing
- Skeletons for building NEDs, packages and projects
- https://gitlab.com/nsodeveloper/nso-docker

https://github.com/NSO-developer/nso-service-devpractices Good NSO service development practices LAB

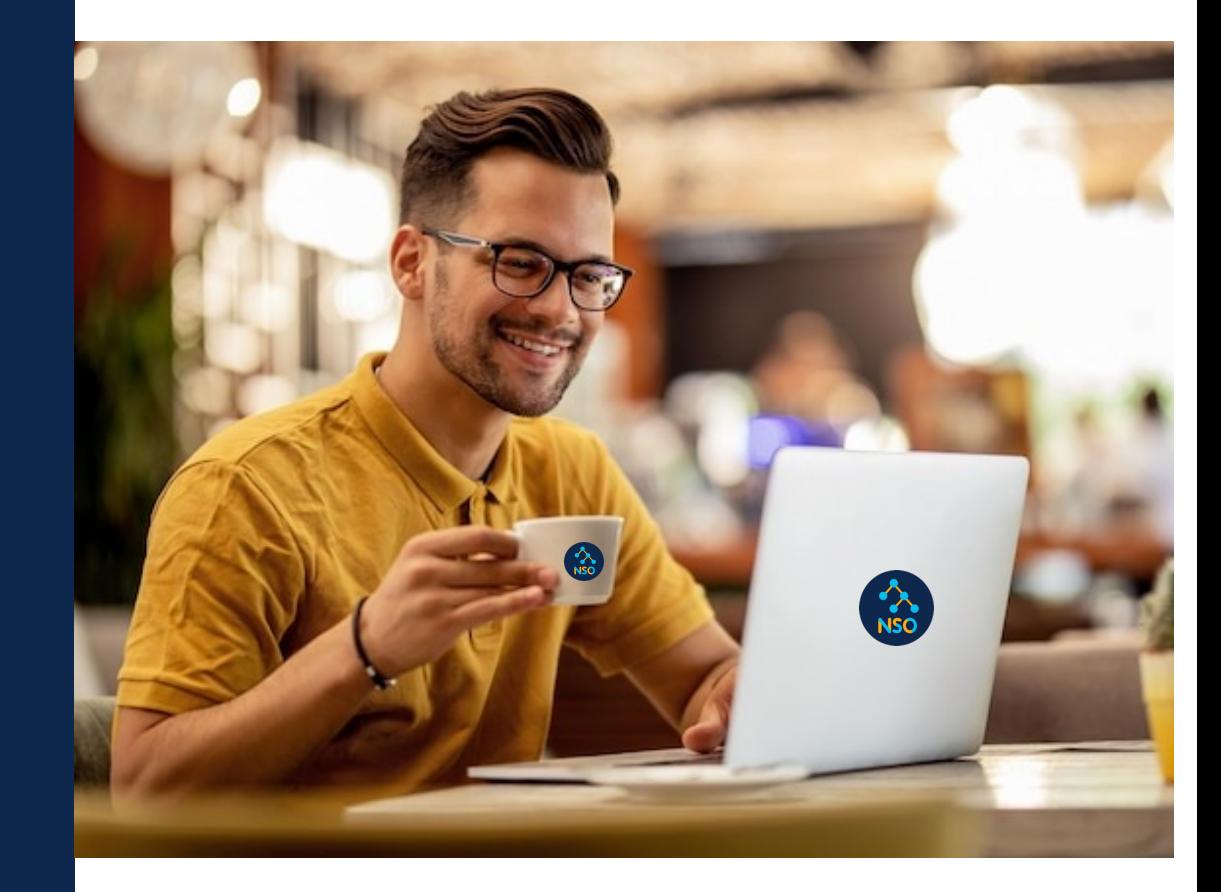

#### alulu<br>CISCO The bridge to possible